## Acceso a audiencia virtual a través de la plataforma LIFESIZE PC

1. Aproximadamente media hora antes del comienzo de la audiencia, usted recibirá un enlace a su correo electrónico o a su número telefónico (whatsapp), dándole a conocer el enlace para que se conecte a la audiencia virtual. Para abrir la conexión a través del navegador de internet, Haga clic sobre el enlace recibido.

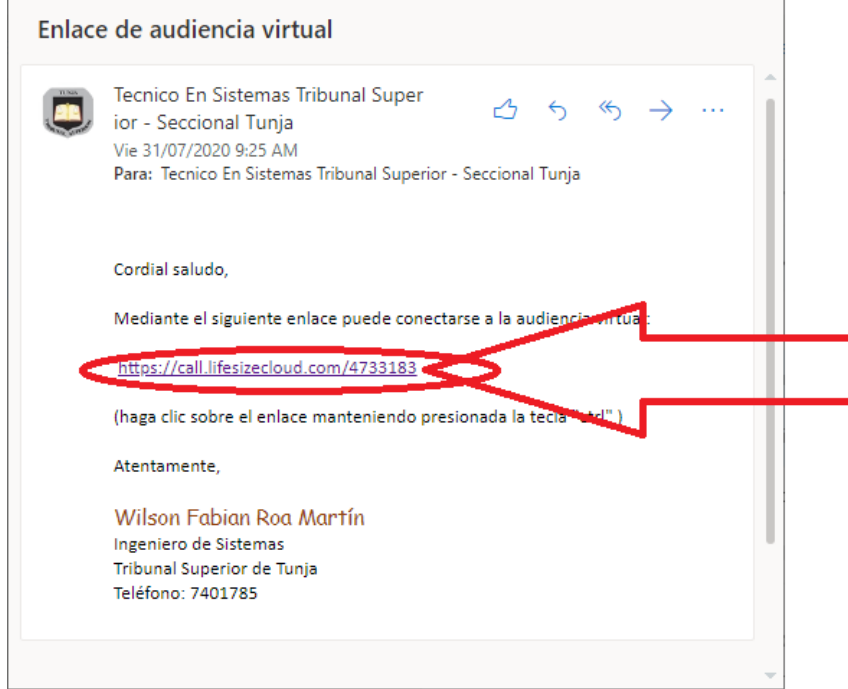

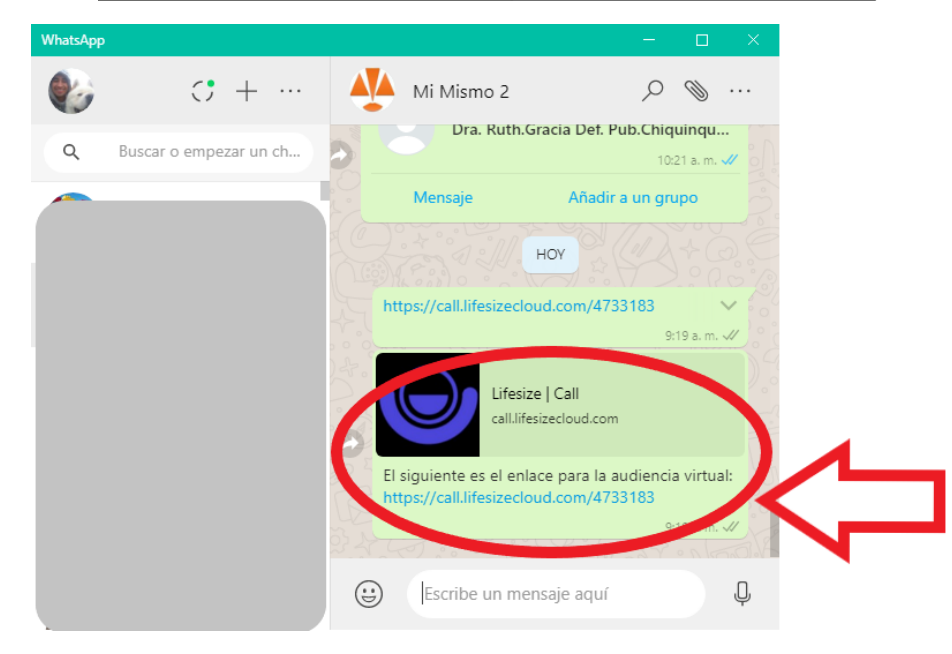

En caso que al hacer clic sobre el enlace no logre abrir el navegador, haga clic derecho sobre el enlace recibido; seleccione la opción "copiar enlace" o "copiar dirección de enlace"; (2) abra el navegador de internet Google Chrome; (3) sobre la barra de dirección haga clic derecho y (4) seleccione la opción "pegar e ir …".

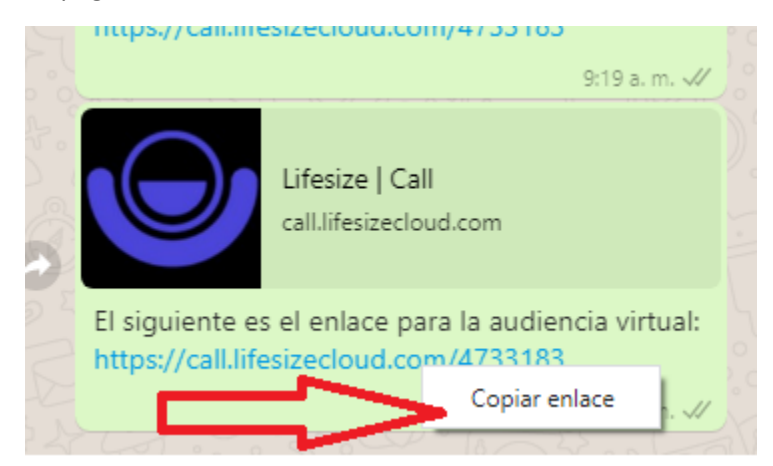

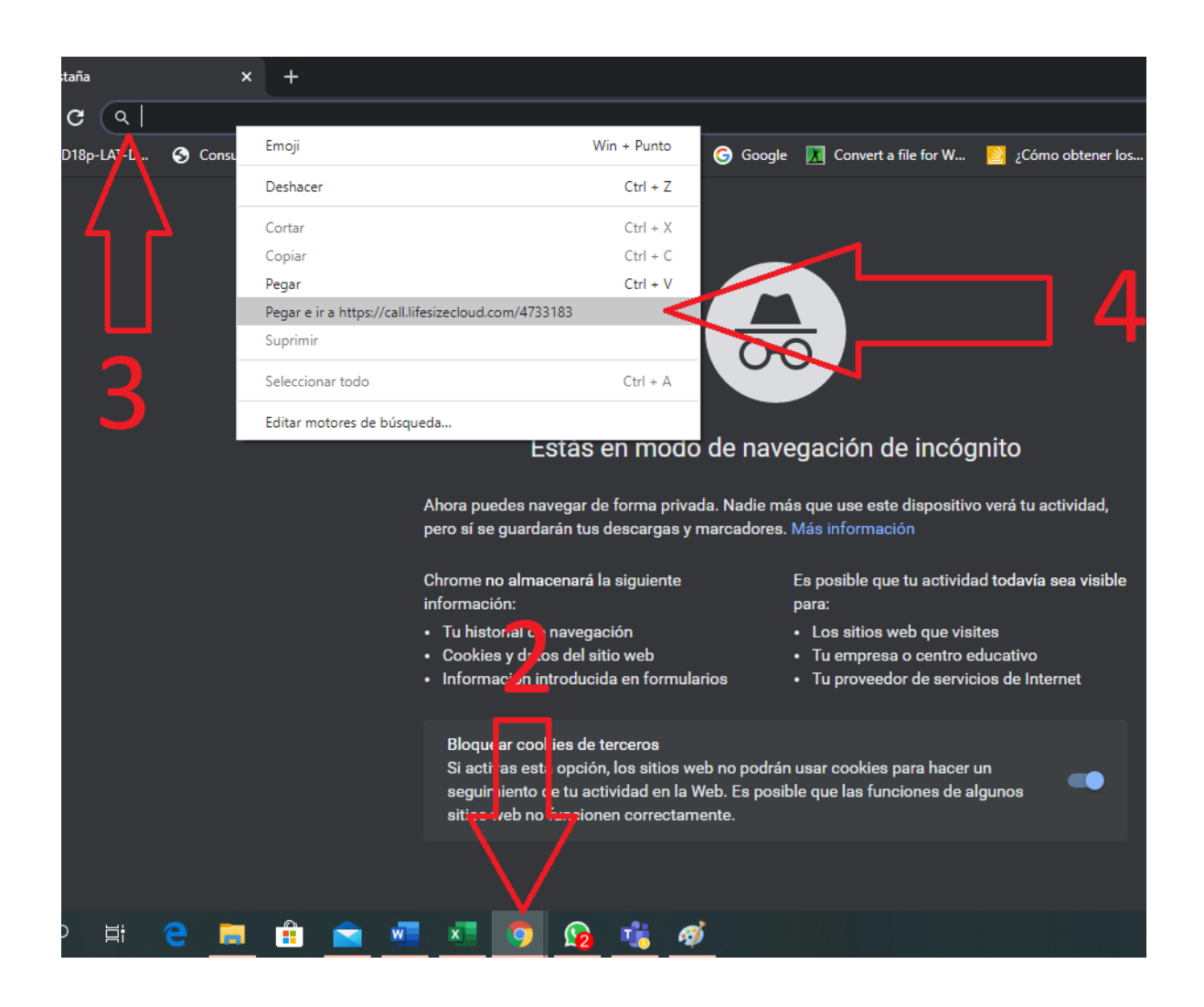

2. Una vez cargue la página, seleccione la opción de permitir el uso de la cámara y el micrófono

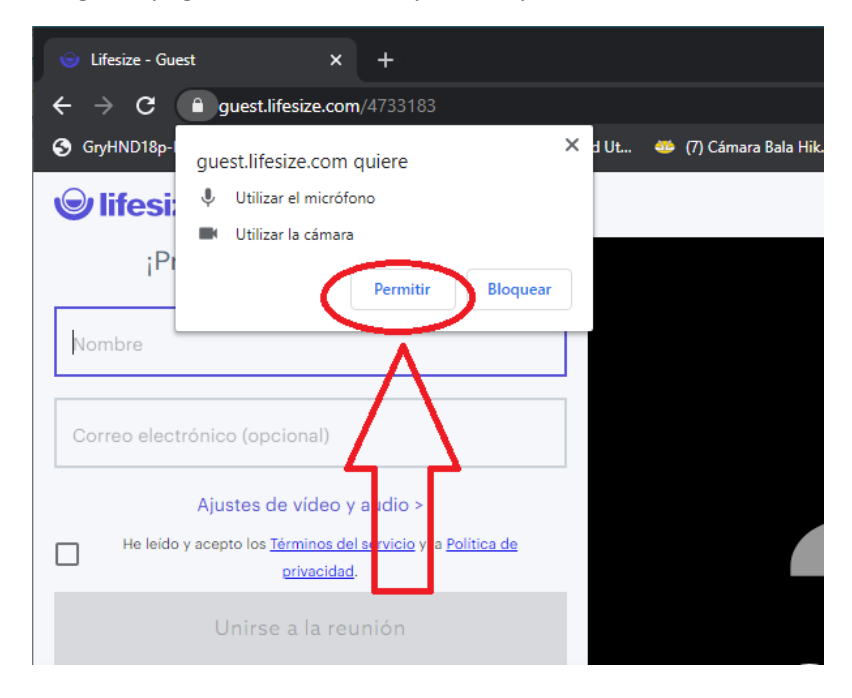

3. (1) Ingrese su nombre y dirección de correo electrónico; (2) acepte los términos y condiciones de uso; (3) silencie su micrófono y habilítelo únicamente cuando le concedan el uso de la palabra; (4) haga clic en unirse a la reunión.

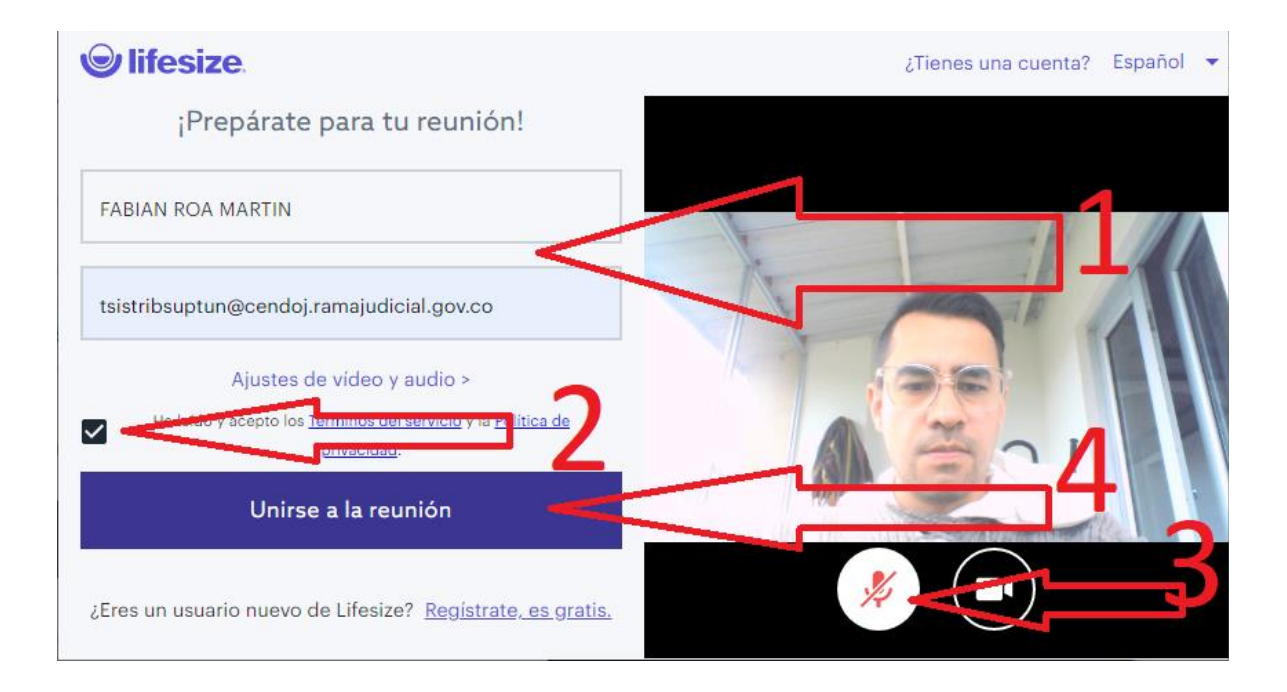

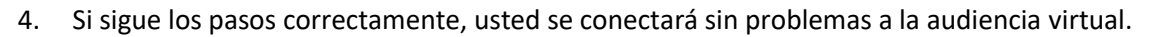

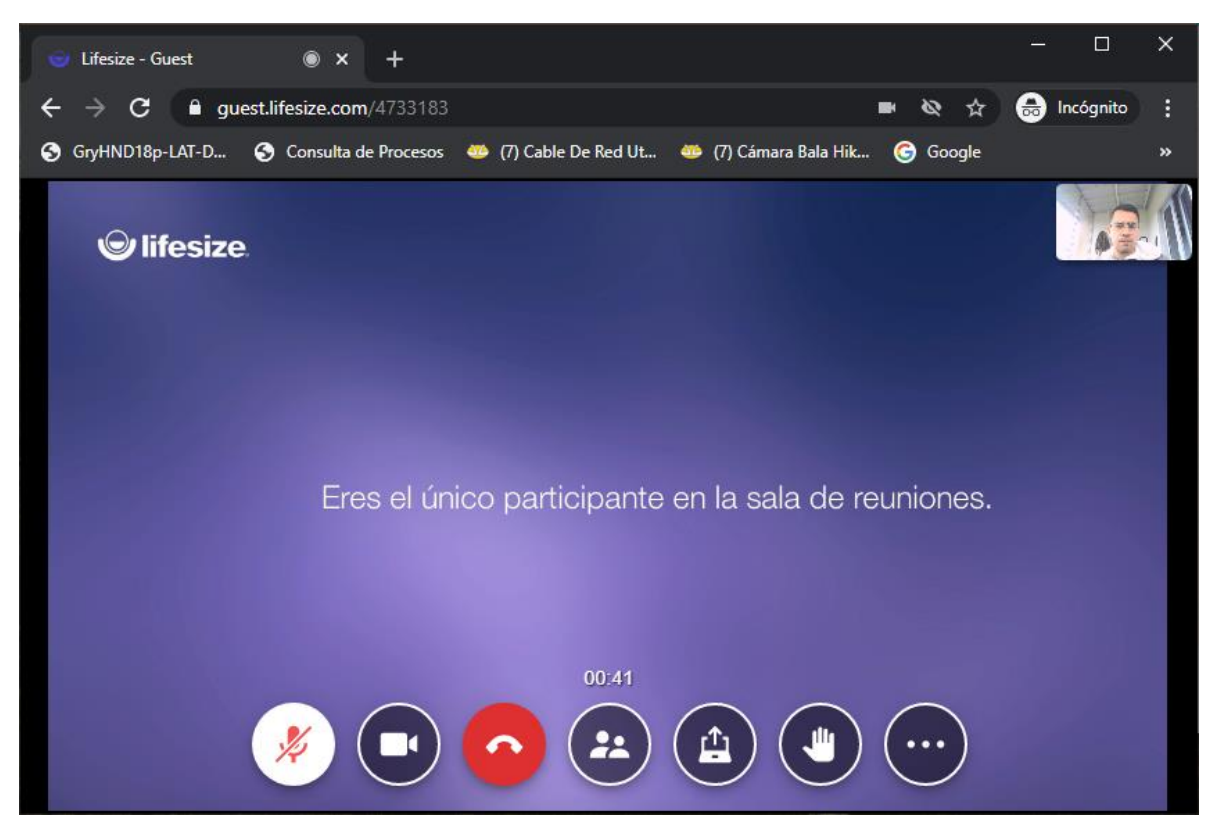